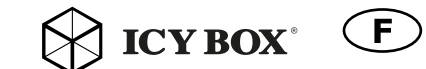

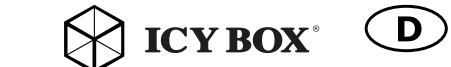

Remove and reinstall the<br>screw nut and gasket on<br>back side to the M.2 size

$$
\bigotimes \textbf{ICY BOX}^*
$$

# Quick installation guide IB-183M2

Manual IB-183M2 External USB 3.0 enclosure for M.2 SATA SSD

Handbuch IB-183M2 Externes USB 3.0 Gehäuse für M.2 SATA SSD

Manuel IB-183M2 Boîtier externe USB 3.0 pour M.2 SATA SSD

Manual IB-183M2 Recinto externo USB 3.0 de M.2 SATA SSD

Manuale IB-183M2 Involucro esterno USB 3.0 per M.2 SATA SSD

**Εγχειρίδιο IB-183M2**  Εξωτερικό περίβλημα USB 3.0 για M.2 SATA SSD

> Podręcznik IB-183M2 Zewnętrzna obudowa do M.2 SATA SSD

- 
- USB 3.0 up to 5 Gbit/s
- - Aluminum case
	- Plug & Play, Hot Swap
	-

External enclosure for M.2 SATA SSD • For M.2 SATA SSD with B-Key or B+M-Key, 22 x 30/42/60/80 mm • Windows, Mac 10.7.4 or later version compatible

Manuál IB-183M2 Externí skříň USB 3.0 pro M.2 SATA SSD

Handboek IB-183M2 Externe behuizing USB 3.0 voor M.2 SATA SSD

Kézikönyv IB-183M2 Külső ház USB 3.0 mert M.2 SATA SSD

# 1. Package contents

E.

1x IB-183M2, 1x USB 3.0 data cable, 1x screw set, 1x manual

2. Key Features

### 3. SSD Installation

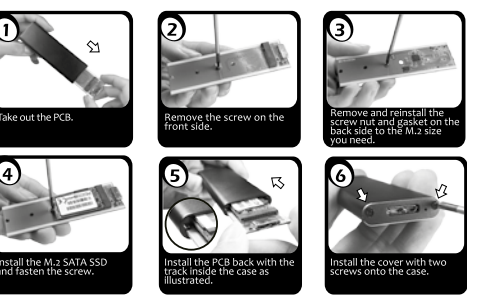

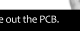

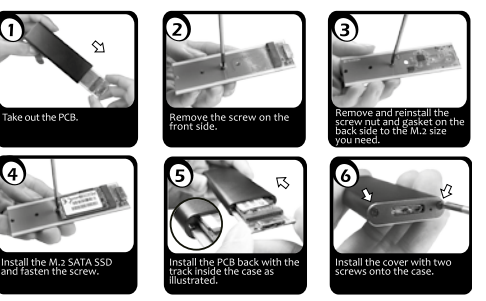

# 4. Application

4.1 The external SSD can be connected to or disconnected from the computer via USB cable without shutting down the computer.

4.2 Please await the end of read/write operations before disconnecting the SSD to

- 
- ob die Treibersoftware installiert ist (USB),
- ob die SSD initialisiert, partitioniert und formatiert ist.

avoid data loss.

4.3 A new SSD must first be initialized, partitioned and formatted by the operation system to be displayed by the system.

4.4 If the hard disc isn't recognized instantly by the operating system please check: - if the driver software is installed (USB),

- if the SSD is initialized, partitioned and formatted.

### 1. Verpackungsinhalt

1x IB-183M2, 1x USB 3.0 Kabel, 1x Schraubensatz, 1x Handbuch

### 2. Hauptmerkmale

- Externes Gehäuse für M.2 SATA SSD
- USB 3.0 bis zu 5 Gbit/s
- Für M.2 SATA SSD mit B-Key oder B+M-Key, 22 x 30/42/60/80 mm
- Gehäuse aus Aluminium
- Plug & Play, Hot Swap
- Windows, Mac 10.7.4 oder spätere Version kompatibel

### 3. SSD-Montage

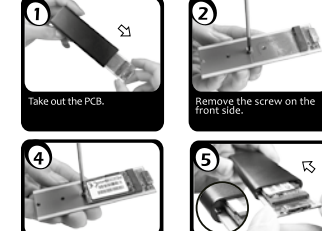

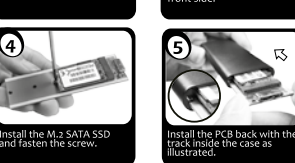

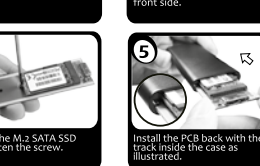

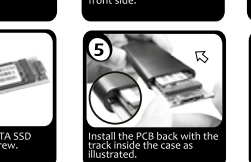

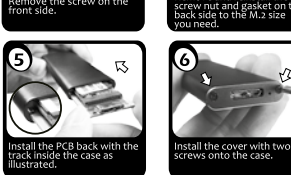

nove and r

# 4. Anwendung

4.1 Die externe SSD kann im laufenden Betrieb des Rechners an diesen via USB Kabel angeschlossen oder von diesem getrennt werden.

4.2 Bitte das Ende von Schreib- und Lesevorgängen abwarten bevor ein angeschlossenes Gehäuse vom Rechner getrennt wird, um Datenverlust zu vermeiden. 4.3 Eine neue SSD muss vom Betriebssystem erst initialisiert, partitioniert und formatiert werden, um vom System angezeigt zu werden.

4.4 Wenn die SSD nicht sofort vom System erkannt wird bitte prüfen:

### 1. Contenu du colis

# 1x IB-183M2, 1x câble de données USB 3.0, 1x ensemble de vis, 1x manuel

- 2. Spécialités principales
- Boîtier externe pour M.2 SATA SSD
- USB 3.0 jusqu'à 5 Gbit/s
- Pour M.2 SATA SSD avec B-Key ou B+M-Key, 22 x 30/42/60/80 mm
- Boîtier en aluminium
- Plug & Play, Hot Swap
- Windows, Mac 10.7.4 ou version ultérieure compatible

# 3. Installation SSD

# 4. Application

4.1 Le boîtier externe peut être connecté directement à l'ordinateur en utilisant

le câble USB. Le disque dur peut être branché ou débranché de l'ordinateur

pendant l'exploitation normale de l'ordinateur.

4.2 Avant tout, un disque dur nouvel doit être initialisé, partitionné, et formaté par

le système d'exploitation pour être indiqué par le système.

4.3 Si le disque dur n'est pas reconnu immédiatement par le système, vérifiez le suivant:

- -

nstall the cover with two ws onto the case.

- si le logiciel de pilotes est installé (USB),

- si le disque dur est initialisé, partitionné, et formaté.

stall the PCB back with th<br>ack inside the case as stall the cover with two ws onto the case.

nove the screw on the

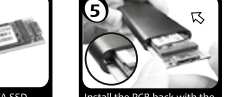

istall the M.2 SATA SSD<br>nd fasten the screw.

 $\sim$ 

ake out the PCB.

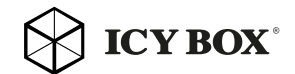

# **ICY BOX**

### 1. Contenuto del pacco

1x IB-183M2, 1x USB 3.0 cavo dati, 1x insieme a vit, 1x manuale

2. Caratteristiche

 $\widehat{\mathbf{I}}$ 

- Involucro esterno per M.2 SATA SSD
- USB 3.0 fino a 5 Gbit/s
- Per M.2 SATA SSD con B-Key o B+M-Key, 22 x 30/42/60/80 mm
- Caso di alluminio
- Plug & Play, Hot Swap
- Windows, Mac 10.7.4 o versione successiva compatibile
- 3. SSD installazione

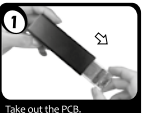

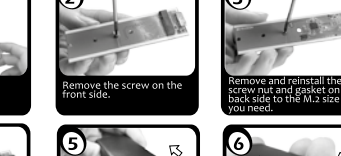

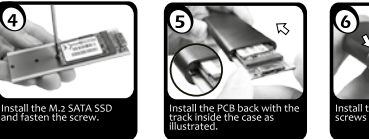

# 4. Applicazione

 $\sim$ 

4.1 Il contenitore esterno può essere collegato direttamente al computer tramite il cavo USB. Il disco fisso può essere collegato o staccato dal computer durante il funzionamento di quest'ultimo.

4.2 Ogni nuovo disco fisso deve venir inizializzato, partizionato e formattato dal drive, prima di poter essere indicato dal sistema.

4.3 Se il disco fisso non viene riconosciuto subito dal sistema, verificare: - se il software di drive relativo è installato (USB),

- se il disco fisso è stato inizializzato, partizionato e formattato.

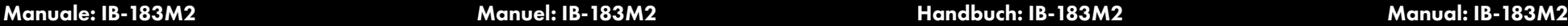

© Copyright 2016 by RaidSonic Technology GmbH. All Rights Reserved The information contained in this manual is believed to be accurate and reliable. RaidSonic Technology GmbH assumes no responsibility for any errors contained in this manual. RaidSonic Technology GmbH reserves the right to make changes in the specifications and/or design of the above mentioned product without prior notice. The diagrams contained in this manual may also not fully represent the product that you are using and are there for illustration purposes only. RaidSonic Technology GmbH assumes no responsibility for any differences between the product mentioned in this manual and the product you may have.

CE FC

 $\mathbb{X}$ 

**ICY ROX** 

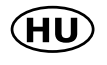

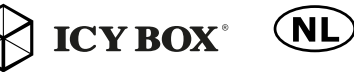

Remove and reinstall the<br>screw nut and gasket on t<br>back side to the M.2 size

nstall the cover with two<br>screws onto the case.

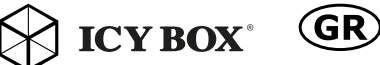

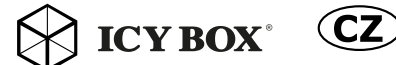

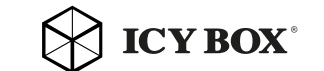

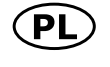

# Használati utasítás: IB-183M2 Gebruikershandleiding: IB-183M2 **Εγχειρίδιο: IB-183M2** Návod k použití: IB-183M2 Podręcznik obsługi: IB-183M2 Manual: IB-183M2

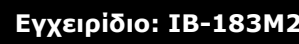

1x IB-183M2, 1x cable de datos USB 3.0, 1x juego de tornillos, 1x manual

- Recinto externo de M.2 SATA SSD
- USB 3.0 hasta 5 Gbit/s
- Para M.2 SATA SSD con B-Key o B+M-Key, 22 x 30/42/60/80 mm
- Caja de aluminio
- Plug & Play, Hot Swap
- Compatible con Windows, Mac 10.7.4 o posterior

### 2. Características principals

### 3. Ensamblaje de disco duro

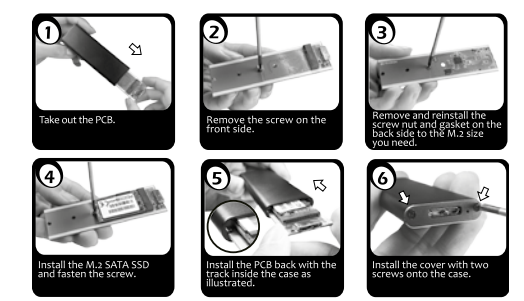

### 4. Aplicación

4.1 Se puede conectar la carcasa directamente por el cable USB. Se puede conec tar o desconectar el disco duro del ordenador durante la operación normal.

4.2 Espere el fin de escrituras y lecturas antes de desenchufar una caja conectada del ordenador para evitar pérdidas de datos.

4.3 Repita la coneción y compruebe en caso de que el disco duro no sea reconocido de inmediato por el sistema e examine lo siguiente:

- si el programa de control está instalado (USB),
- si el disco duro está inicializado, compartimentado y formateado.

### 1. Zawartość Paczki

2. Szegoły

- 1x IB-183M2, 1x USB Kabel 3.0, 1x śruba ustalająca, 1x instrukcja
	- Zewnętrzna obudowa do M.2 SATA SSD
	- USB 3.0 do 5 Gbit/s
	- Dla M.2 SATA SSD z B-Key lub B+M-Key, 22 x 30/42/60/80 mm
- Sprawa Aluminium
- Plug & Play, Hot Swap
	- Windows, Mac 10.7.4 lub nowsza wersja kompatybilna

### 3. Instalacja twardego dysku

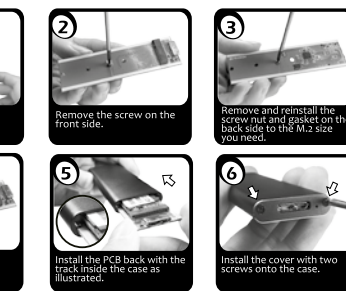

# Contenidos del paquete

# 4. Aplikacje

- 4.1 Dysk zewnętrzny może zostać podłączony do komputera poprzez kabel USB. Nawet jeśli odłączysz go lub podłączysz w czasie działania komputera, nic się
- 4.2 Nowy dysk twardy musi najpierw byc przez system z formatowany i
- 4.3 Jeżeli napęd nie zostanie rozpoznany przez komputer, proszę sprawdzić: - czy są zainstalowane sterowniki dla USB,

nie stanie (Hot Plug). initializowany zostac.

- upewnij się, że dysk jest initializowany, z formatowany i partyciowany.

# Remove and reinstall the<br>screw nut and gasket on t<br>back side to the M.2 size move the screw on the

stall the PCB back with th Install the cover with two<br>screws onto the case. ack inside the case as<br>ustrated

# 1. Obsah balení

1x IB-183M2, 1x USB datový kabel 3.0, 1x šroub set, 1x manuální

### 2. Klíčové vlastnosti

- Externí skříň pro M.2 SATA SSD
- USB 3.0 až 5 Gbit/s
- Pro M.2 SATA SSD s B-Key nebo B+M-Key, 22 x 30/42/60/80 mm
- Hliníkový kufr
- Plug & Play, Hot Swap
- Windows, Mac 10.7.4 nebo novější verzi kompatibilní
- 

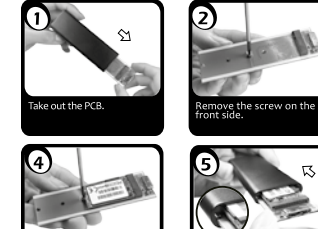

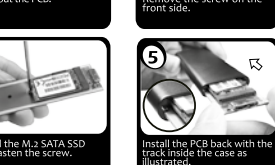

# 3. Instalace SSD

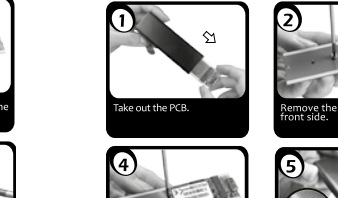

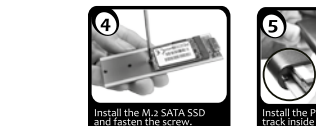

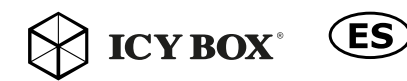

**ICY BOX** 

# 4. Žádost

- 4.1 Externí pevný disk lze připojit nebo odpojit od počítače přes USB kabel bez vypnutí počítače.
- 4.2 Nový pevný disk je třeba nejprve zahajován rozdělen a naformátován pomocí operačního systému mají být zobrazeny systémem.
- 4.3 Pokud je pevný disk není okamžitě poznal podle operačního systému zkontrolujte: - Pokud je software nainstalován ovladač (USB),
- V případě, že pevný disk je zahajován rozdělen a naformátován.
	-

iove and rei

temove and reinstall the<br>crew nut and gasket on t<br>lack side to the M.2 size

Install the cover with two

Take out the PCB.

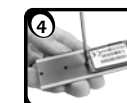

istall the M.2 SATA SSD<br>nd fasten the screw

# 1. Verpakkingsinhoud

1x IB-183m2, 1x USB 3.0-kabel, 1x schroef set, 1x handleiding

# 2. Belangrijkste kenmerken

- Externe behuizing voor M.2 SATA SSD
- USB 3.0 tot 5 Gbit/s
- Voor M.2 SATA SSD met B-Key of B+M-Key, 22 x 30/42/60/80 mm
- Aluminium case
- Plug & Play, Hot Swap
- Windows, Mac 10.7.4 of een latere versie compatibel

# 3. SSD Installatie

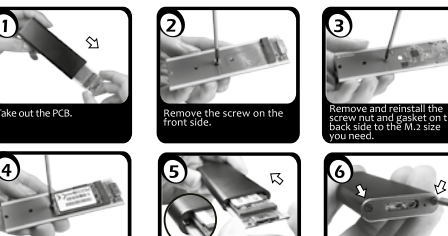

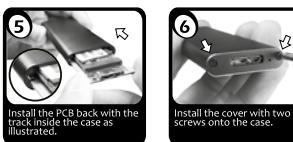

### 4. Toepassing

nstall the M.2 SATA SSD<br>and fasten the screw.

- 4.1 De externe SSD kan op de computer worden aangesloten of ervan worden losgekoppeld via een usb-kabel zonder de computer uit te schakelen. 4.2 Wacht tot de read/write beëindigd is alvorens de SSD los te koppelen om te
- vermijden dat er gegevens verloren gaan. 4.3 Er moet een nieuwe SSD worden geïnitialiseerd, gepartitioneerd en geformatte-
- erd door het besturingssysteem alvorens de SSD zichtbaar is.
- 3.4 Indien de harde schijf niet direct wordt herkend door het besturingssysteem,
- controleer dan:
- of de driver software is geïnstalleerd
- of de SSD is geïnitialiseerd, gepartitioneerd en geformatteerd.

### **1. Περιεχόμενα συσκευασίας**

1x IB-183M2, 1x καλώδιο USB 3.0 δεδομένων, 1x βίδα ρύθμισης, 1x εγχειρίδιο

- **2. Κύρια χαρακτηριστικά**
- Εξωτερικό περίβλημα για M.2 SATA SSD
- USB 3.0 έως 5 Gbit/s
- Για M.2 SATA SSD με B-Key ή B+M-Key, 22 x 30/42/60/80 mm
- Περίπτωση αλουμινίου • Plug & Play, Hot Swap
- Windows, Mac 10.7.4 ή νεότερη έκδοση συμβατή

# **3. Εγκατάσταση σκληρού δίσκου**

**4. Εφαρμογή**

nstall the M.2 SATA SSD<br>and fasten the screw.

ake out the PCB.

4.1 Ο εξωτερικός σκληρός δίσκος μπορεί να συνδεθεί στον υπολογιστή ή να αποσυνδεθεί από αυτόν με ένα καλώδιο USB. 4.2 Ένας νέος σκληρός δίσκος πρέπει πρώτα να αρχικοποιηθεί, να

nt side.

διαμεριστεί και να μορφοποιηθεί από το λειτουργικό σύστημα για να προβληθεί από το σύστημα.

4.3 Εάν ο σκληρός δίσκος δεν αναγνωριστεί αμέσως από το λειτουργικό σύστημα, παρακαλούμε ελέγξτε τα εξής:

- eάν έχει εγκατασταθεί το λογισμικό οδήγησης (USB),
- eάν ο σκληρός δίσκος έχει αρχικοποιηθεί, διαμεριστεί και μορφοποιηθεί.
- 
- 
- 
- 

### 1. Csomag tartalma

1x IB-183M2, 1x USB 3.0 adatkábel, 1x csavar készlet, 1x kézi

### 2. Főbb jellemzők

- Külső rackszekrény mert M.2 SATA SSD
- USB 3.0 akár 5 Gbit/s
- Mert M.2 SATA SSD B-Key vagy B+M-Key, 22 x 30/42/60/80 mm
- Alumínium esetében
- Plug & Play, Hot Swap
- Windows, Mac 10.7.4 vagy újabb verzió kompatibilis

# 3. HDD telepítés

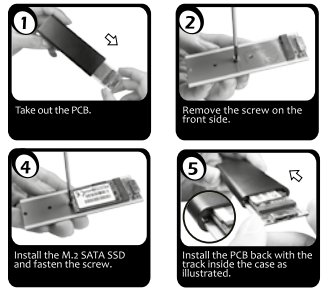

# 4. Alkalmazás

4.1 A külső merevlemez a számítógép kikapcsolása nélkül csatlakoztatható ahhoz, USB-kábelen keresztül.

- 4.2 A merevlemez kihúzása előtt várja meg az olvasási/írási folyamatok végét az adatvesztés megelőzése érdekében.
- 4.3 Egy új merevlemezt előbb inicializálni, particionálni és formázni kell az operációs rendszerben ahhoz, hogy a rendszerben láthatóvá váljon.
- 3.4 Amennyiben a merevlemez nem ismerhető fel azonnal az operációs rendszerben, kérjük, ellenőrizze:
- Telepítve van-e a vezérlő
- Inicializálva, particionálva és formázva van-e a merevlemez.